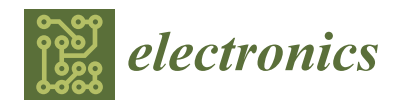

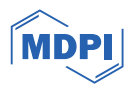

# *Article* **A New System Supporting the Diagnostics of Electronic Modules Based on an Augmented Reality Solution**

Wojciech Kowalke <sup>1</sup>[,](https://orcid.org/0000-0002-4701-2995) Krzysztof Górecki <sup>2,</sup>\*®, Przemysław Ptak <sup>2</sup>®, Liam Cadigan <sup>3</sup>, Brian Borucki <sup>4</sup>, Nick Warren <sup>3</sup> **and Mario Ancona <sup>5</sup>**

- <sup>1</sup> Flex, Malinowska 28, 83-100 Tczew, Poland; wojciech.kowalke@flex.com
- <sup>2</sup> Department of Marine Electronics, Gdynia Maritime University, Morska 81-87, 81-225 Gdynia, Poland; p.ptak@we.umg.edu.pl
- <sup>3</sup> Cadence, Suite 1100, Cabot Place, 100 New Gower Street, St. John's, NL A1C 6K3, Canada; liam@cadence.com (L.C.); n.warren@mun.ca (N.W.)
- 4 Cadence, 55 Network Dr, Burlington, MA 01803, USA; bborucki@cadence.com
	- <sup>5</sup> Flex, Zapopan 45136, Mexico; mario.ancona@flex.com
- **\*** Correspondence: k.gorecki@we.umg.edu.pl

**Abstract:** Printed circuit board assembly (PCBA) is a cost-effective hardware device used in mechanical, process, electrical, electronic, military, and medical equipment providing automated and digital functionalities for users. Keeping high quality standards in the PCBA production process is a major challenge for the electronics production industry. Defective PCBAs are submitted to analysis, debug, and repair processes. This paper presents an augmented reality (AR) fault diagnosis support system for assembled electronic systems—the Cadence inspectAR Augmented Reality Electronics Platform. The system's functional concept and components are described. The steps of the diagnostic process are presented and discussed. The diagnostic capabilities of the system are illustrated with an example of the system's use in industrial practice. The planned steps in the development of the elaborated system are indicated.

**Keywords:** manufacturing; diagnostics; AR (augmented reality); electronic modules

### **1. Introduction**

For companies producing electronic modules, one of the most important processes, apart from the production process, is the repair process  $[1,2]$  $[1,2]$ . Both processes are subject to specific requirements and quality standards [\[3\]](#page-12-2). By establishing an appropriate repair process, it is possible to recover some non-compliant material and thus reduce material loss (TML) [\[3](#page-12-2)[–5\]](#page-13-0). The impacts of maintaining production processes of sufficient quality, controlling for non-compliant material, and implementing a repair process are described in various articles [\[1](#page-12-0)[,6](#page-13-1)[–9\]](#page-13-2).

The goal is to create conditions for separating non-compliant material from the production process, assessing the level of non-compliance and reparability, and as a result, determining the location in the production area that is the source of the problem in order to eliminate it.

When producing electronic modules, some of the resulting material will comply with the requirements and standards, and some of it will be non-compliant. It is therefore important for an overall production process to include a sub-process for identifying and separating compliant and non-compliant materials, assessing the levels of non-compliance and reparability of non-compliant material, and as a result, determining the source of the problem in order to eliminate it. In this way, identifying and analyzing damaged modules can improve the production process by eliminating sources of non-compliance (Failure Analysis) [\[10](#page-13-3)[–12\]](#page-13-4).

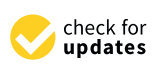

**Citation:** Kowalke, W.; Górecki, K.; Ptak, P.; Cadigan, L.; Borucki, B.; Warren, N.; Ancona, M. A New System Supporting the Diagnostics of Electronic Modules Based on an Augmented Reality Solution. *Electronics* **2024**, *13*, 335. [https://](https://doi.org/10.3390/electronics13020335) [doi.org/10.3390/electronics13020335](https://doi.org/10.3390/electronics13020335)

Academic Editors: Joao L. Afonso and Vítor Monteiro

Received: 8 December 2023 Revised: 5 January 2024 Accepted: 9 January 2024 Published: 12 January 2024

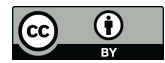

**Copyright:** © 2024 by the authors. Licensee MDPI, Basel, Switzerland. This article is an open access article distributed under the terms and conditions of the Creative Commons Attribution (CC BY) license [\(https://](https://creativecommons.org/licenses/by/4.0/) [creativecommons.org/licenses/by/](https://creativecommons.org/licenses/by/4.0/)  $4.0/$ ).

An increase in the quality of the production process is guaranteed to offset the initially large cost of implementing a repair process. This cost may be quite high, as it includes the expenses of developing and refining the repair process, hiring technicians and training them, acquiring repair stations (including analysis and measurement devices), and acquiring storage space for defective modules. However, once implemented, investments in the repair process yield a positive return on investment [\[4\]](#page-12-3). Thus, it becomes cheaper to invest in a repair process rather than to omit it [\[13,](#page-13-5)[14\]](#page-13-6).

The ideal production process does not require corrective actions as the manufactured products will always meet the design specifications, client expectations, and quality and safety standards. Unfortunately, such a process does not exist, and there is always a risk of a defective product [\[7](#page-13-7)[,15–](#page-13-8)[18\]](#page-13-9). Therefore, TML reduction is one of the key indicators measured. It is worth incurring the cost of developing a good repair process and including a Repair Department in the company's organizational structure, because it will result in TML reduction and therefore a positive return on investment.

It is also important to note that, to date, there is no single standard tool on the market that meets all the expectations and functions required to control the performance of a production line and simultaneously to support the repair process [\[16,](#page-13-10)[19,](#page-13-11)[20\]](#page-13-12). The costs of development efforts required to create such a tool are typically too high for companies to undertake. Instead, companies typically make in-house efforts that either copy existing functionality from separate, individual tools into a monolithic platform, or create a single interface that links the tools together.

The aim of our article is to present a new system supporting the diagnostics of electronic modules. The system inspectAR elaborated by us is based on the augmented reality solution. It makes it easy to find any component in the tested module and obtain the indispensable information about such a component in a fast way. The use of the proposed system makes it possible to speed up the repair process and to lower its costs. The sections describe: the repair process; the origin and functions of the inspectAR tool from Cadence, a realistic example of the debugging and repair processes in an industrial production setting; a discussion of how inspectAR's use aids these processes, and areas where inspectAR could be enhanced.

### **2. Steps of the Repair Process**

The repair process has many facets, and touches many areas of the company and its production process. To be effective, the repair process must be comprehensive and extend beyond the repair actions employed by specialists during debugging and reworking. A wide range of methods, reports, and actions (Figure [1\)](#page-2-0) can be implemented to provide full control over repair stocks and to efficiently reduce TML. Such a comprehensive and far-reaching system is typically put in place as part of a strategic decision by management to reduce TML.

A proper repair process not only involves service activities. Therefore, Figure [1](#page-2-0) presents a whole range of different methods, reports, and actions to fully control repair stocks and the efficiency of their reduction.

Starting from the definition of the risk associated with the material collected for repairs, through an appropriate organizational structure, one can move on to specifics related to the equipment of repair stations and the construction of repair centers [\[6\]](#page-13-1). It is necessary to equip repair stations with specialized equipment for performing tests on, debugging, and reworking electronic modules. It is also important to employ warehouse services to support the repair process by delivering modules and components to the appropriate stations. The tracking of and control over the flow of materials is possible with a traceability system. In this regard, warehouse services should also be provided to deliver components for repairs. The course of the repair activities applied to a selected example is described later in this paper, in Section [4.](#page-4-0) Another description of such a process can be found in [\[1\]](#page-12-0).

<span id="page-2-0"></span>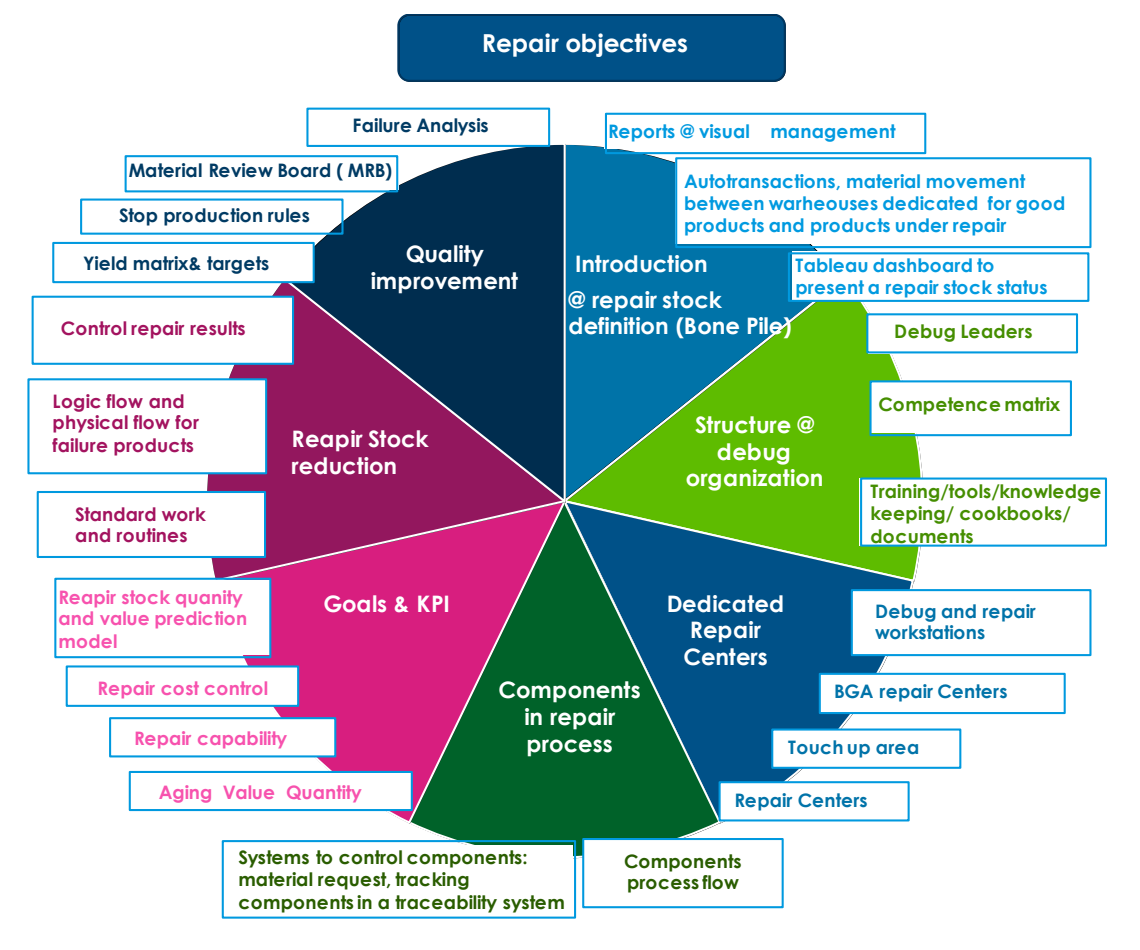

**Figure 1.** Repair processes mapping and sub-processes. **Figure 1.** Repair processes mapping and sub-processes. **Figure 1.** Repair processes mapping and sub-processes.

The analysis, debug, and repair processes for electronic modules incur additional costs for the company. Hence, goals related to the effectiveness of the repair team's work are set [\[6\]](#page-13-1). The risk of material loss is determined by measuring the parameters of the repair, stock such as the age, quantity, and value of all products waiting for repair. These data can then be used to estimate costs and effectively manage the entire service in order to minimize cost and material loss.

<span id="page-2-1"></span>Figure 2 illustrates the logistics of the defective PCBAs. Figure 2 illustrates the logistics of the defective PCBAs. Figure [2](#page-2-1) illustrates the logistics of the defective PCBAs.

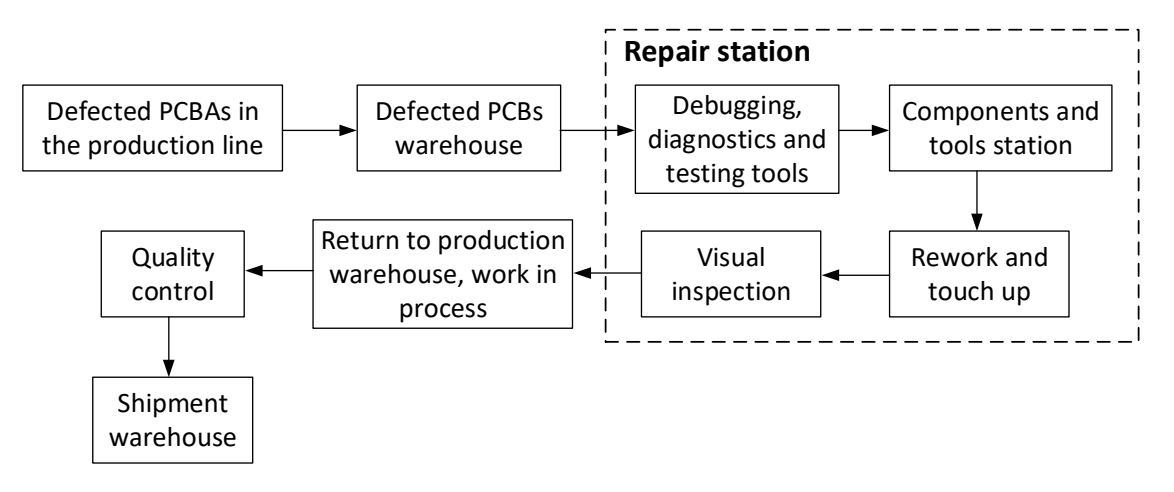

**Figure 2.** The logistics of the defective PCBAs. **Figure 2.** The logistics of the defective PCBAs. **Figure 2.** The logistics of the defective PCBAs.

As is shown, the damaged PCBAs are collected in the defective PCBs warehouse. These PCBs are tested in order to debug their faults. Next, the repair process starts. In this process touch-up area, components and tools are indispensable. In the repair system, the reflow process is undertaken in the repair station. Next, the quality of the repaired PCBAs is tested. If the result of this test is positive, the repaired PCBs go to the repaired PCBs warehouse, and next to the final product warehouse.

After each repair, the material from the repair area must be returned to either production or storage. Again, this flow of material is tracked and controlled by the traceability system, and is supported by warehouse services. Control over the flow of material is possible thanks to the system (traceability system) controlling the status of the product at each stage.

The last stage of the repair process is incorporating feedback into the production process. This involves operational activities carried out with engineering support to use information gathered from the repair process to remedy and improve production quality. The entire process is supervised by a team of quality engineers who set priorities and monitor quality indicators of the production process, such as yield [\[1,](#page-12-0)[6\]](#page-13-1).

As part of the repair process, a number of tools are used to determine the status of products in the repair area, to analyze their defects, and to control the components needed for their repair. The main, most important, and most necessary systems in the production process are the following:

- 1. Traceability system—Controls the product flow, tracks the status of all manufacturing and assembly steps, and collects data to provide a full history of the product and its quality metrics. This system uses a database to collect and store knowledge about all product manufacturing processes and their results;
- 2. Test diagnostic system—Supports debug and analysis activities of faulty electronic devices. It connects the traceability system with the other databases to provide documents such as schematics, functional descriptions, repair manuals, repair statistics, and historical data of prior effective repair actions for specific failure types;
- 3. PCBA viewer—A tool dedicated to viewing PCBAs and their signals and components. It facilitates cross probing between the physical PCBA and its digital twin. It also provides access to information and documentation related to the design. The inspectAR application is an example of such a viewer;
- 4. Material replenishment system—Tools dedicated to component ordering and delivery. This system is used for material replenishment during production and repair.

For the most part, the above systems and applications stand alone and require significant manual involvement to be useful in other production operations. Each different platform requires additional specialized training for production staff and engineers. This incurs additional costs, which is why many companies try to find or create tools that contain all necessary functionality within a single application. Such solutions may be achieved through outsourcing, using internal resources, or some combination of the two.

## **3. Origins of inspectAR**

The application inspectAR began as a mechanical XY frame (Figure [3\)](#page-4-1), similar to an automated optical inspection machine, acting as a smart microscope with augmented reality (AR) embedded information [\[21\]](#page-13-13). This configuration posed a high barrier to entry, so development efforts shifted towards a mobile phone application. Future product iterations found equilibrium in a mostly desktop-based application combined with a fixed mounted external camera.

<span id="page-4-1"></span>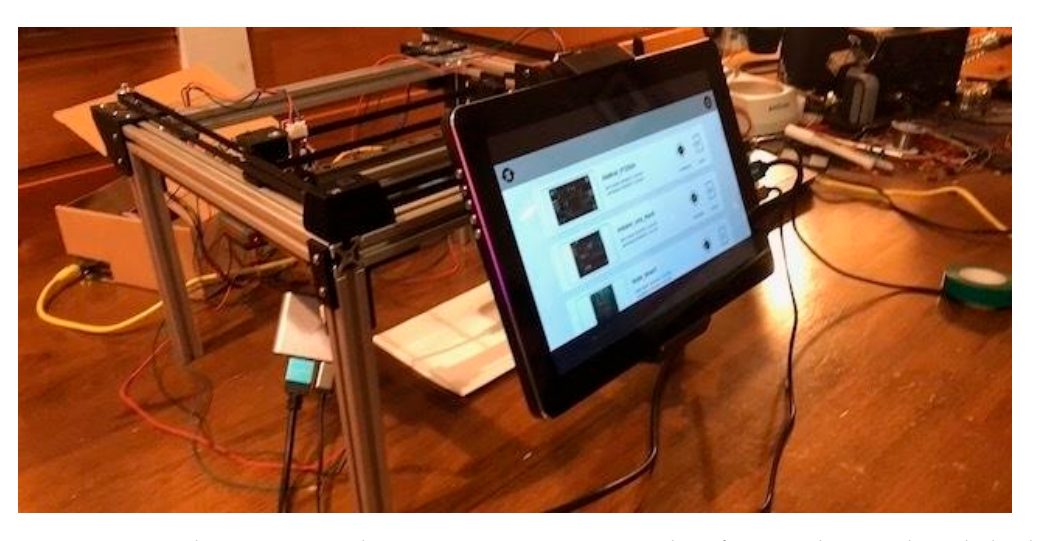

Figure 3. Original inspectAR implementation using a motorized XY frame and external touch display.

market research amongst PCB designers was an important part of the early definitions of inspectAR's customer archetype. Market research was conducted through a pilot program of PCB designers from 2020 into early 2021. During this pilot program, a use model was constructed whereby PCB designers and other engineering professionals could plan, record, and track work completed on a PCB through the augmented reality technology that the earlier versions of inspectAR had pioneered. The first commercial version of inspectAR was released in August 2019. Extensive

In August 2020, inspectAR was acquired by Cadence. The acquisition greatly increased inspectAR's EDA data processing capabilities by enabling the development team to pull from Cadence's decades of experience developing PCB design technologies (such as Allegro  $Or(CAD)$ . and OrCAD).

The inspectAR app works by consuming intelligent manufacturing outputs (e.g., Cadence Allegro design files) and then overlaying design information into the user's viewport of choice. As an intelligent workbench tool, inspectAR enables activities like rapid datasheet lookup supplied by Unified Search, and integrates with Allegro to close the design loop via procedural work orders [\[22\]](#page-13-14).

Given the capabilities described in this article, inspectAR proves to be an ideal solution, as its augmented really technology resorves the focultor of 1 CD included in each frame of the video image. In this way, the solution goes beyond the standard requirements to  $\alpha$  and  $\alpha$  electronics  $\alpha$  is the specialized form in the summary requirements to provide a platform that can meet a wide range of quality needs for the foreseeable future.<br> as its augmented reality technology resolves the location of PCB metadata in each frame

# <span id="page-4-0"></span>**4. System Description**

AR technology is a key factor in the industry of the future [\[21](#page-13-13)[–23\]](#page-13-15). The inspectAR augmented reality  $(AR)$  electronics platform is highly specialized for electronics lab bench ported by  $\mu$  hardware such as AR heads to the motion  $\mu$  heads to the more definition more definition more definition more definition. work, and enables diagnostic technicians to perform debugging and repair activities more<br>officiontly efficiently.

Augmented reality (AR) is an interactive experience of the real environment that is enhanced with computer-generated perceptual information. This technology is often supported by hardware such as AR headsets, webcam-enabled computers, and mobile devices (Figure [4\)](#page-5-0). The inspectAR application can be used to access and overlay a circuit board's layout information (including nets and components data) over the manufactured PCBA, making the design's data readily available for the application of the expertise of PCB designers or technicians [\[24\]](#page-13-16). where  $\mathcal{L}$  built-in camera. For personal computers, and computers, and computers, and camera. For  $\mathcal{L}$ 

<span id="page-5-0"></span>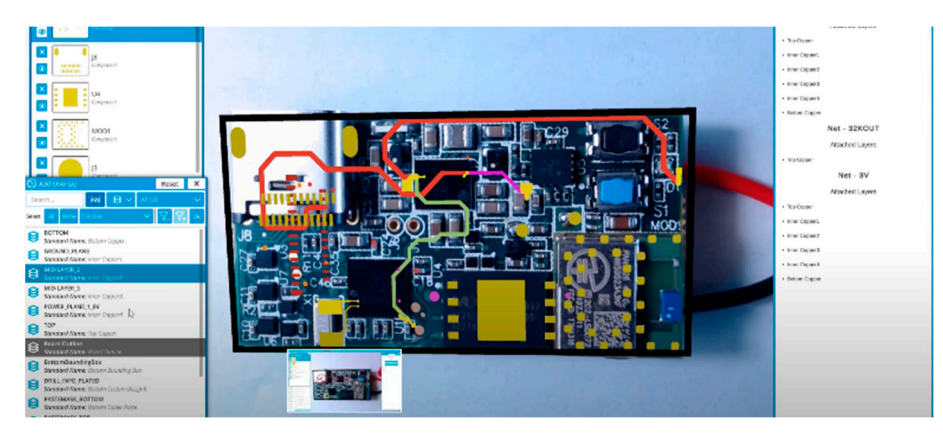

**Figure 4.** View of inspectAR's main window. **Figure 4.** View of inspectAR's main window.

The described system has the following hardware requirements:

- The solution works with laptops, desktops, and mobile devices due to its support for MacOS, iOS, Windows and Android operating systems;
- $\bullet$  In the case of mobile devices, the software provides extremely simple use models and works with the device's built-in camera. For personal computers, an external camera is required. In both cases, a stand is recommended to position the camera above and parallel to the circuit board;  $\overline{a}$
- A specific external camera, e.g., the Logitech Brio Brio Ultra HD Pro Business (Logitech, Lausanne, Switzerland), is recommended for personal computers. The Brio offers a standard USB3.0 connection, has a resolution of  $4$  k, and features a mechanical microphone stand adapter for the user's convenience. The microphone stand adapter allows the camera to be easily mounted on any standard microphone stand.

The major functionalities of the elaborated system are listed below:

- The easy-to-use AR technology requires only basic experience with smartphones and cameras;
- The simple calibration process accommodates for changes in assembly completion and environmental lighting;
- Easy color selection for overlays—nets can be colored individually or by layer;
- The built-in component search automates finding datasheets and parametric part information;
- AR probing by clicking on components to view attached nets and other components (Figure  $5$ );
- One can explore a board intuitively based solely on the topology between nets and PCB's design and schematic data, layer components, and repair instructions, and repair instructions, and repair instructions, and repair instructions, and repair instructions, and repair instructions, and repair instructio components;
- One can capture and share sets of overlays;
- Interactive search can highlight and provide information on full BOM line items (Figure  $5$ );
- File attachments can associate data with a physical PCB, making this an interactive document repository.

Using AR technology, the inspectAR application provides quick visual access to a PCB's design and schematic data, layer connections, data sheets, and repair instructions (Figures [4](#page-5-0) and [5\)](#page-6-0). This increases the efficiency of the repair process as repair technicians need not refer to external data sources because all the required data are readily available within a single tool.

<span id="page-6-0"></span>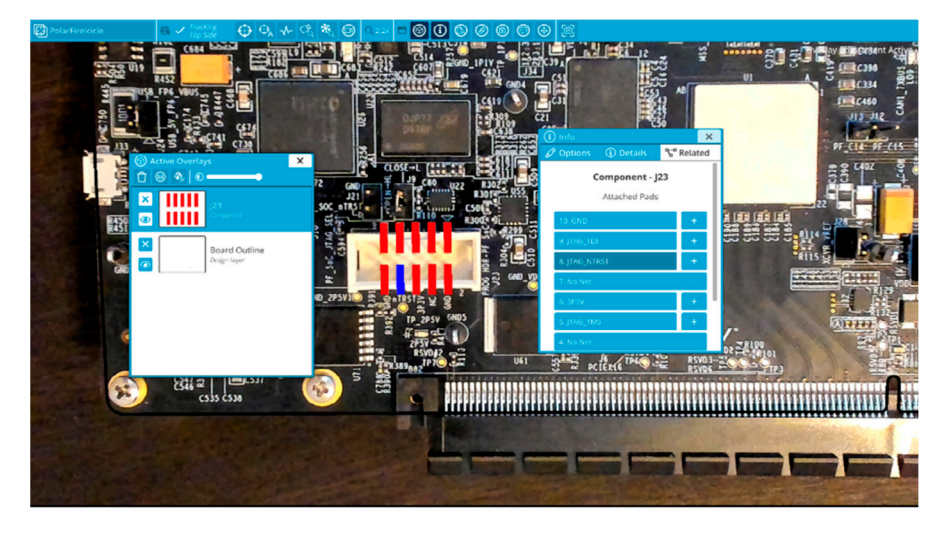

**Figure 5.** View of the interactive part and its position, along with a description of its input and **Figure 5.** View of the interactive part and its position, along with a description of its input and output signals. output signals.

### **5. InspectAR 5. InspectAR**

When it comes to debugging and repairing, using multiple, different tools wastes When it comes to debugging and repairing, using multiple, different tools wastes time getting each setup and navigating different user interfaces. Therefore, the best tools time getting each setup and navigating different user interfaces. Therefore, the best tools are those that can integrate different solutions and options into a single application. One are those that can integrate different solutions and options into a single application. One benefit of such an integrated tool is the time saved by not switching between different benefit of such an integrated tool is the time saved by not switching between different applications. applications.

As a platform that can integrate with other solutions, inspectAR strives to enable agnostic technicians to use augmented reality tools to make their daily troubleshooting diagnostic technicians to use augmented reality tools to make their daily troubleshooting and repair activities more efficient by: and repair activities more efficient by:

- Reducing fault analysis time; Reducing fault analysis time;
- Improving the efficiency of electronic module diagnostics;
- Improving the production of repair manuals;
- Reducing Total Material Waste (TML);
- Increasing the efficiency of the repair team. Increasing the efficiency of the repair team.

For this reason, the development efforts of inspectAR are focused on use models in the DOR set within the PCB production environment. The production environment can be chal-<br>lenging, as there are uptime and availability requirements at a large-scale. Production IT requirements may also dictate that software must run on a local server. Additionally, there  $\Gamma$  $\mu$  be significant variance in the size and shape of produced electronic modules. The size and shape of produced electronic modules. The size and shape  $\mu$ development of inspectAR has addressed, and continues to refine, use models within development of inspectAR has addressed, and continues to refine, use models within these tonomum.<br>The concret may be significant variance in the size and shape of produced electronic modules. The constraints.

The general steps in the repair and debugging process follow the sequence shown in The general steps in the repair and debugging process follow the sequence shown in Table [1.](#page-7-0)

In this general workflow, as shown in Table [1,](#page-7-0) many additional documents, schematics, repair histories and diagnostic tools are used from step 4 onwards to locate and correct<br>Collection and diagnostic tools are used from step 4 onwards to locate and correct **Step Debugging Activity**  circuit begins with a review of the component connection documentation on the schematic and on the functional description. The block diagram serves as the bridge between these two documents. a fault. The search for components and signals associated with a problem in a PCBA

To illustrate the debug and repair process, an example PCBA (printed circuit board (I/O) and a Trusted Platform Module (TPM) connection transcription module to increase assembly) is presented (Figure [6\)](#page-7-1). The example PCBA (printed circuit board assembly) presented here consists of several layers. Its controller has universal inputs and outputs the security of recorded and stored data.

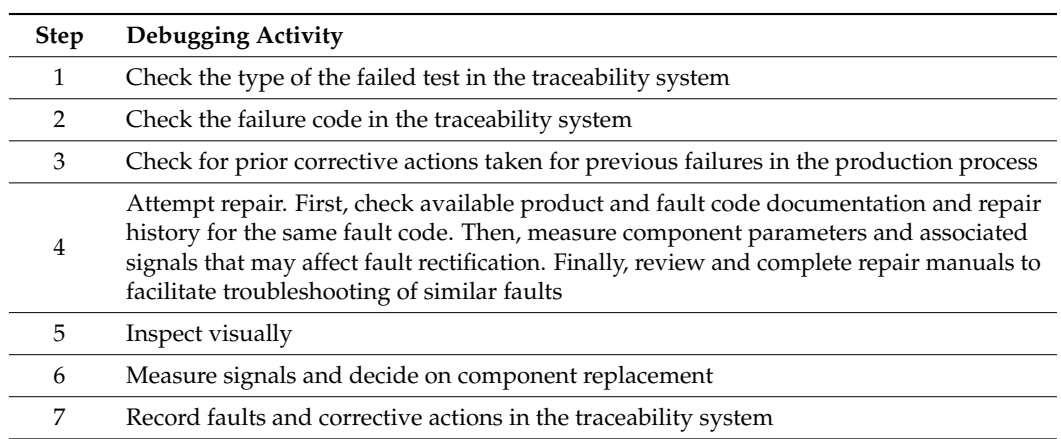

<span id="page-7-0"></span>**Table 1.** General steps in the device diagnostics and repair process.

<span id="page-7-1"></span>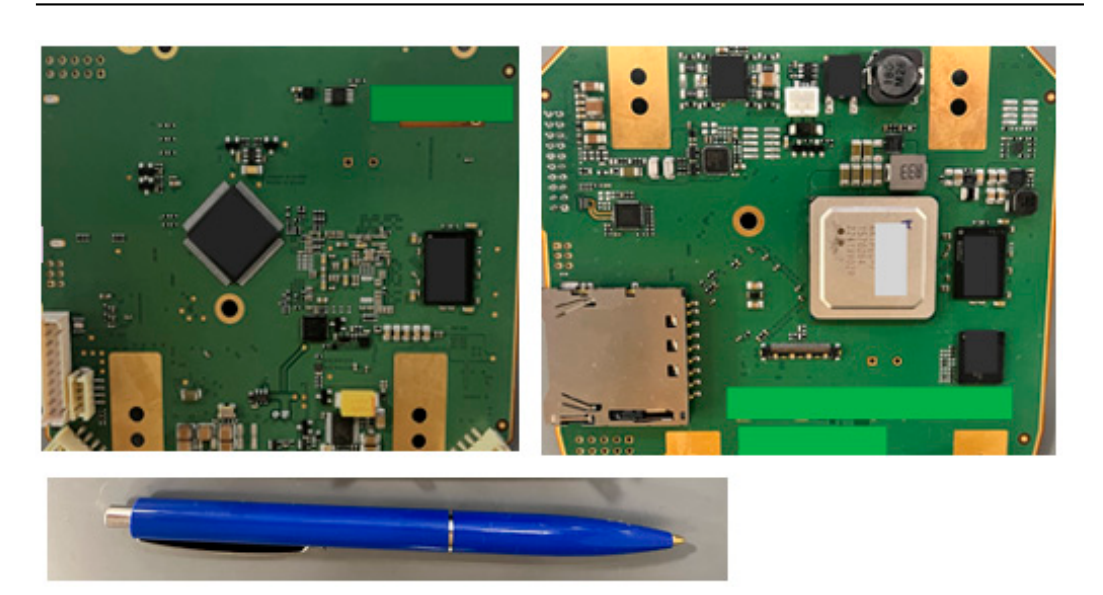

**Figure 6.** The main control module. **Figure 6.** The main control module.

Many different problems can occur in the presented circuit shown in Figure [6,](#page-7-1) the solutions for which can be sought by understanding the logic and functionality of its<br>in a little by the assumption of the assumption of the assumption of the assumption of the assumption of the assumption of the assumptio individual blocks. Most often they can be found in the dedicated documentation mentioned above, which contain a description of the basic assumptions of the module.

specific to the test assumptions of the module.<br>The operation of the module is checked through prepared software procedures as part of a functional test verifying that the device operates in accordance with the assumptions described by the customer. They appear in the "test plan", a designed test sequence specific to the device. The preparation of the test and the signal transmission interface standard to the device. The preparation of the test and the signal transmission interface standard correct operation is the condition is the condition of  $\mathbf{r}_i$  and  $\mathbf{r}_i$  firmware  $\mathbf{r}_i$  firmware the test firmware the test firmware  $\mathbf{r}_i$  firmware  $\mathbf{r}_i$  firmware  $\mathbf{r}_i$  firmware  $\mathbf{r}_i$  firmware  $\$ are separate topics, and are defined by the design and functional requirements of each individual electronic module individual electronic module.

In the considered electronic module, one of the basic functional tests verifying its The above test may be failed for various reasons. One can be failed for various reasons. One problem that the device must load and execute the test firmware to enter a "netboot" mode. The test is timed, and to pass, the device must respond that the firmware has been started within a limited period (20 s in this case).

The above test may be failed for various reasons. One problem that arises is an "ERROR CODE: Load Final/Test FW" error, which indicates a problem loading the final test. To analyze the problem, it is first necessary to understand the steps of the test sequences. In this case, the steps include:

1. "Load test software"—Loads a binary file with test software (TestFW) into RAM [\[25\]](#page-13-17). The transfer of the binary is done using PuTTY [\[26\]](#page-13-18) (an open source SSH and Telnet

utility). This step also tests the correctness of the unit's operation before loading TestFW (RAM and Flash operation tests, eMMC initialization); 2. "Test firmware"—After loading TestFW into RAM, this step executes and tests the  $\mu$ uunty). This stel ESITY (KAN did Flash operation lests, evily Chinanzation),

- 2. "Test firmware"—After loading TestFW into RAM, this step executes and tests the loaded firmware;  $\frac{1}{2}$  problem with any of the conditions described above with  $\frac{1}{2}$
- 3. "Set prerequisites"—Checks if the unit is in the netboot mode.

A problem with any of the conditions described above will generate the "ERROR The form with any of the conditions described above will generate the EKKOK CODE: Load Final/Test FW" error. This mapping of many causes to a single error code is  $\epsilon$  but a final, it is in the failure. This important to imally causes to a single error code is why the analysis and debugging of such systems can be complicated.

Before seeking a solution for the failure, one should understand the root cause(s). To this end, it is important to understand all situations that may give rise to the failure. For this example error, possible causes may include:

- 1. The device was too slow in entering the netboot mode and exceeded the time constraint;
- 2. Interference with the Ethernet communication may have caused the TestFW transfer to fail or take longer than expected; 3. Finished memory intervention integrity is the material of the Flash may include the Flash of the Flash may include the Flash materials in the Flash materials of the Flash materials in the Flash materials of the Flash ma
- 3. Flash memory integrity issues. These may include hardware problems with the Flash memory or problems with the hardware connection between the CPU and Flash memory. memory.

<span id="page-8-0"></span>Each problem may have many causes and solutions. Therefore, based on measure-Each problem may have many causes and solutions. Therefore, based on measurements and numerous different experiences, a logical scheme of conduct is created for ments and numerous different experiences, a logical scheme of conduct is created for findfinding faults—a kind of repair manual. With reference to the previous example, the procedure can be described as a decision tree, as seen in the example shown in Figure [7.](#page-8-0) This dure can be described as a decision tree, as seen in the example shown in Figure 7. This step-by-step documentation shows the logical course of action leading to the solution of step-by-step documentation shows the logical course of action leading to the solution of the problem. the problem.

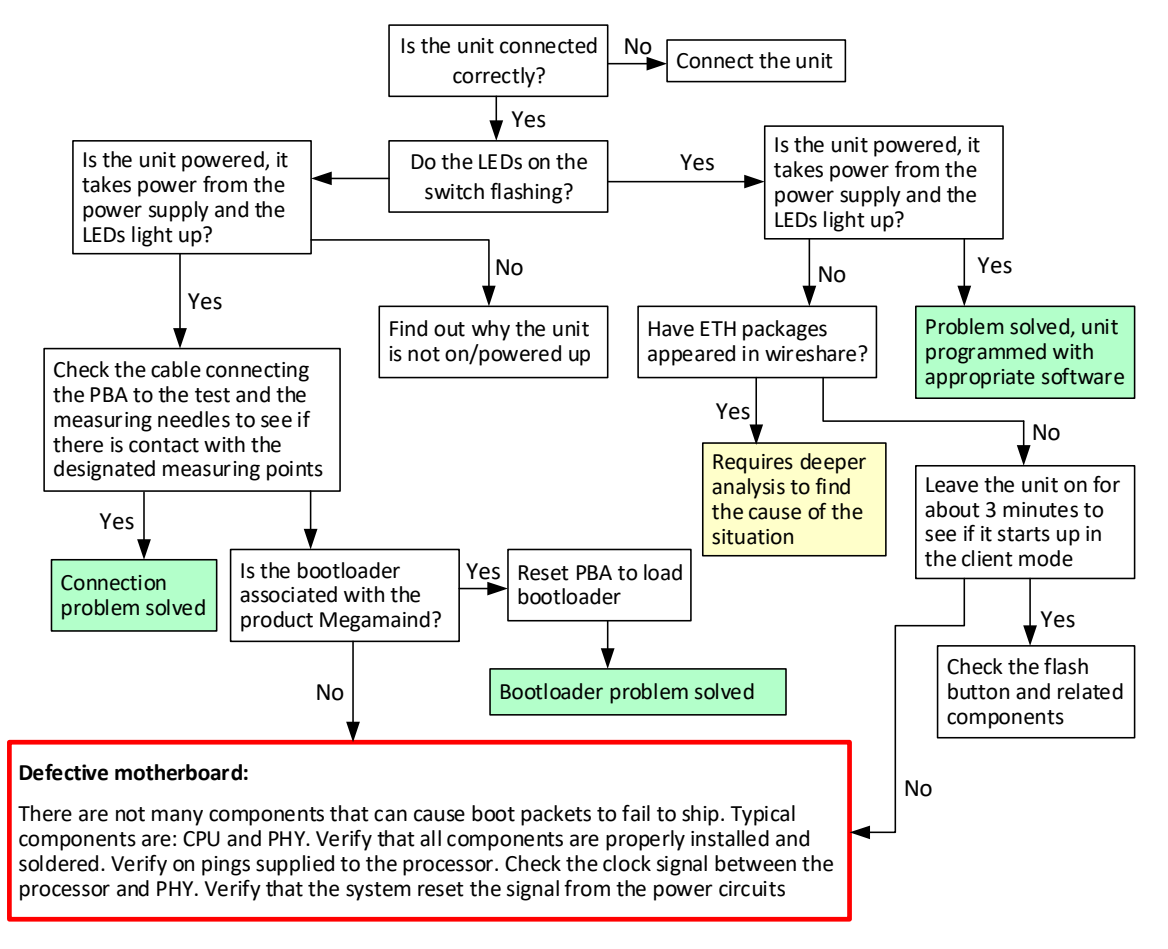

**Figure 7.** Decision tree example. **Figure 7.** Decision tree example.

Referring to the presented diagram (Figure [7\)](#page-8-0), the first step in the analysis of an "ERROR CODE: Load Final/Test FW" failure is to check whether the product has been

connected correctly, in accordance with the test instructions. If so, it should be verified that the LEDs in the module flash in a specific sequence. Depending on the result of this check,  $\frac{1}{2}$ two different problems could occur. If the LEDs do not illuminate or if errors are seen in<br>the integration of the missing. This necessitates in the missing. This necessitation of the missing. The integr their flashing sequence, then key voltages may be missing. This necessitates checking the components and signals in the power supply. Troubleshooting and correcting the power components and signals in the power supply. Troubleshooting and correcting the power supply area or connecting the power cables properly may resolve the problem. nected correctly, in accordance with the test instructions. If so, it should be verified that  $t_{\text{total}}$  the LED specific sequence with the lest instructions. It so, it should be verified that supply area or connecting the power cables properly may resolve the problem.

If, instead, the LEDs do flash properly, this indicates that the system is properly If, instead, the LEDs do flash properly, this indicates that the system is properly ered. In this case, one must check if pressing the service button that activates the individual provered. In this case, one must check if pressing the service button that activates the powered. In this case, one must check in pressing the service station that derivates the individual functions of the system continues to trigger subsequent test sequences. If it the subsequent test steps run correctly, the problem is resolved. However, if does and the subsequent test steps run correctly, the problem is resolved. However, if able and the babbe-paint test steps ran estrolly, the problem is resorted. The next, in the button does not trigger the next test, the Ethernet's function should be checked. For this high-speed interface, system designers must account for design recommendations speed interface, system designers must account for design recommendations for high-For high-speed signals. For the tested module, if the situation does not improve after disconnecting the power supply and leaving a 3 min break before restarting the device, additional actions should be taken to verify the operation of individual functional modules in accordance with the checklist. The technical book includes additional recommendations for an in-depth check of individual components and signals.

As illustrated in the example above, the debug analysis process may be complex and As illustrated in the example above, the debug analysis process may be complex and requires many pieces of information. InspectAR facilitates and simplifies this process. requires many pieces of information. InspectAR facilitates and simplifies this process. Re-Referring to the individual steps of analyzing and debugging for the described problem, ferring to the individual steps of analyzing and debugging for the described problem, inspectAR facilitates the analysis of the PCBA circuit in augmented reality. By hovering inspectAR facilitates the analysis of the PCBA circuit in augmented reality. By hovering the cursor over inspectAR's virtual PCBA image presentation and then clicking the mouse the cursor over inspectAR's virtual PCBA image presentation and then clicking the mouse button over a component, users can select and highlight the component and its attached button over a component, users can select and highlight the component and its attached nets (e.g., "X19" marked in Figure [8\).](#page-9-0) Alternatively, inspectAR can display a complete list of all components and nets, providing an alternate method for highlighting objects of interest (e.g., faulty components). Obtaining such an image is possible thanks to the use of a high-resolution 4 k camera. a high-resolution 4 k camera.

<span id="page-9-0"></span>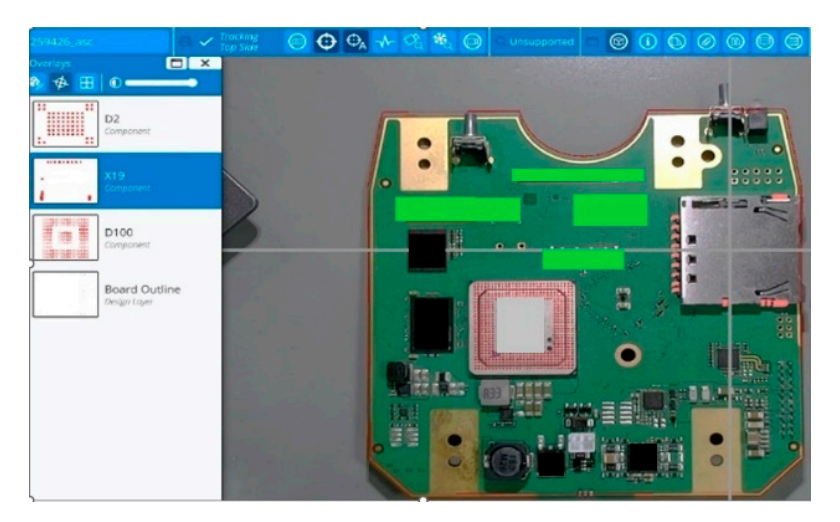

**Figure 8.** X19 component selected and added to the list of the displayed and examined components **Figure 8.** X19 component selected and added to the list of the displayed and examined components in inspectAR. in inspectAR.

Referring to the previously described debug steps, inspectAR enables the quick localization of components placed on the PCB laminate, which are interconnected by a network of electrical connections that are described by the names of individual signals. Some of the components that may be responsible for an "ERROR CODE: Load Final/Test FW" failure are those responsible for signals related to the operation of the Ethernet connection. They can be located by their names and colors may be assigned to them, as show[n i](#page-10-0)n Figure 9a. One can also call up a list of Ethernet-related signal connections between individual components. There is one color for each different signal, such as the "red" shown in Figure [9b](#page-10-0). This color-based differentiation of transmitting signal connections is a feature of inspectAR.

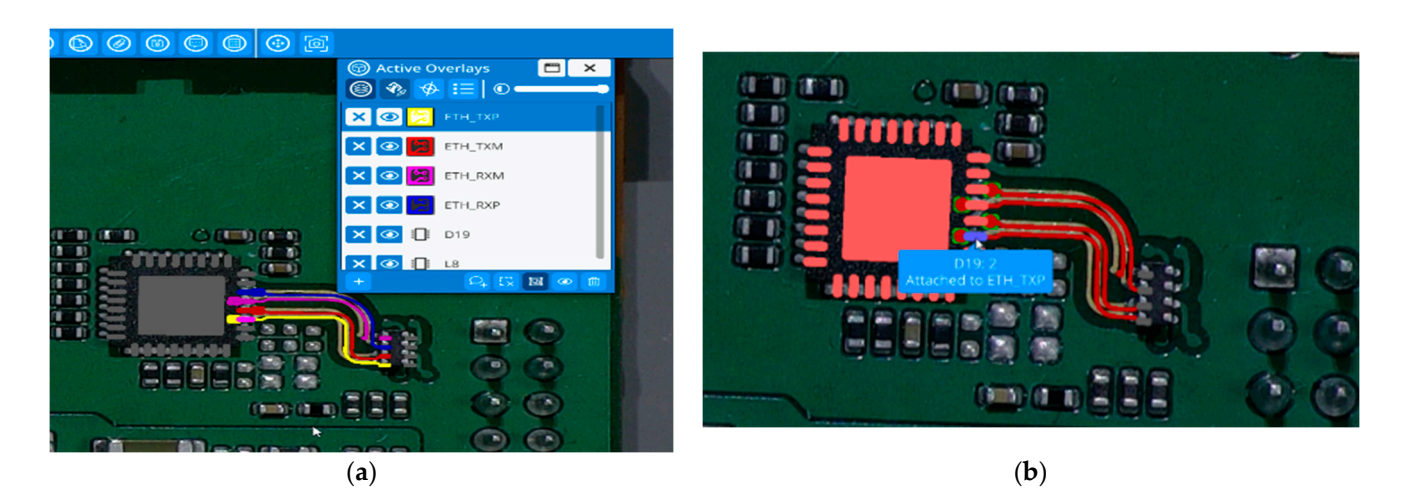

<span id="page-10-0"></span>of inspectation in the contract of the contract of the contract of the contract of the contract of the contract of the contract of the contract of the contract of the contract of the contract of the contract of the contrac

Figure 9. View of the course of individual connections for signals related to the component responsible for Ethernet functions (**a**). View of the selected component responsible for these functions together with connections for signals performing Ethernet functions (**b**).

The main advantage of the tool is that the design and component data can be seen displayed over the real product. Thus, one can see information from two sources (the design's digital twin and the real board) in one place. This is a significant difference compared with the view of the electronic module that we get with the help of other PCB layout viewers.

An example of a tool similar to inspectAR is presented in Figure [10.](#page-10-1) In this case, the PCB view does not account for or show the actual components used in the electronic circuit, but only their physical arrangement. So, while this tool does facilitate the physical localization of a component, one must separately inspect the PCBA and examine its components to discern their case type and supplier (especially for integrated circuits and BGAs).

<span id="page-10-1"></span>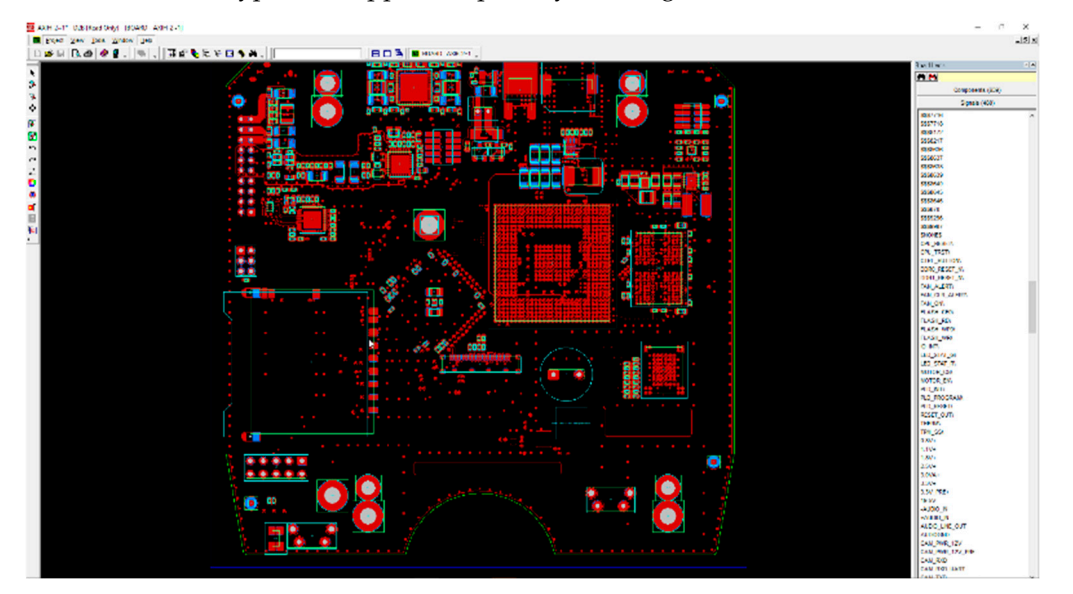

**Figure 10.** Standard view of the tested module in one of the PCBA viewers. **Figure 10.** Standard view of the tested module in one of the PCBA viewers.

Due to the use of an optical camera, inspectAR allows users to not only locate com-Due to the use of an optical camera, inspectAR allows users to not only locate components on PCBAs, but also examine and replace the components without the need for a ponents on PCBAs, but also examine and replace the components without the need for a microscope. An example of component measurement using a probe aided by AR component visualization is shown in Figure [11a](#page-11-0). In this case, it is important to have a camera with the appropriate optical zoom to maintain image quality. The use of a 4k camera and software-only magnification in low optical magnification does not provide the required quality of PCB view (Figure [11b](#page-11-0)). The camera quality (sensor resolution and optical zoom

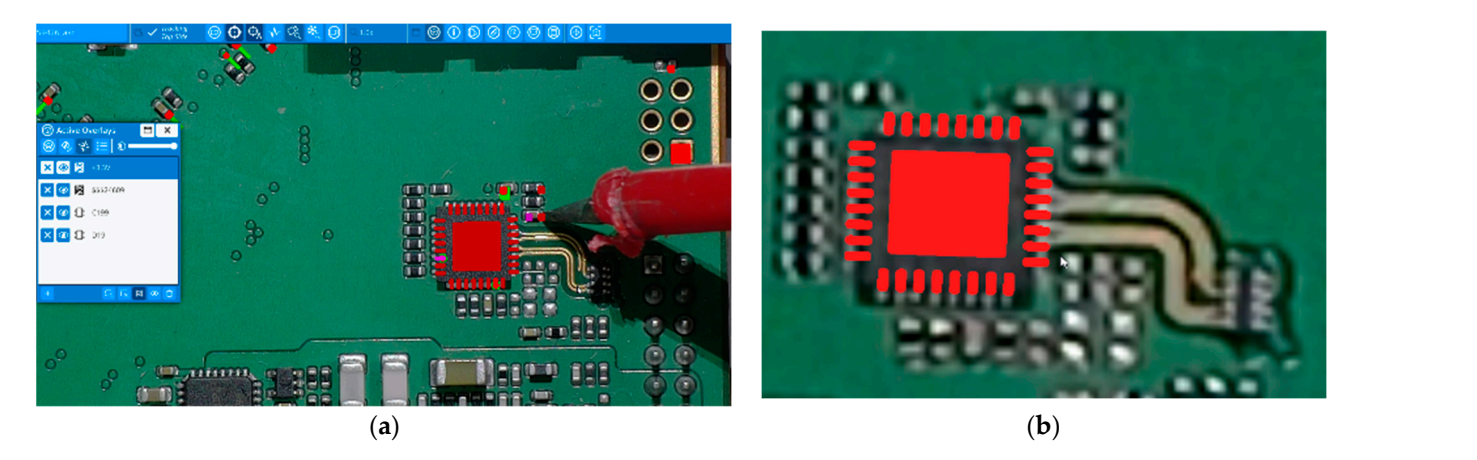

<span id="page-11-0"></span>capabilities) directly impacts how well inspectAR functions, which in turn affects the quality of the data the end user sees. Therefore, it is important to use a high-quality camera. will be repeated if retesting the module does not produce the expected "pass" result. As capabilities) directly impacts how well inspectAR functions, which in turn affects the

Figure 11. Enlarged view of the PCB using the optical zoom option (a) or the software option (b) of the zoom option of the 4 k camera. the zoom option of the 4 k camera.

Locating a potentially defective component ends with the decision to replace it and [co](#page-7-0)mpleting the final steps in the repair process (from 5 to 7 in Table 1). The fix iteration will be repeated if retesting the module does not produce the expected "pass" result. As mentioned previously, there may be inaccuracy in diagnosing a fault's cause, as one fault may have many potential causes. Hence, sometimes the diagnosis needs to be reassessed.

finders. The development of inspectAR is expected to result in a tool that can be integrated The development of inspectAR is expected to result in a tool that can be integrated with the manufacturer's information systems, with easy access to the company's database with the manufacturer's information systems, with easy access to the company's database with a history of repairs and a Pareto chart of defects to enable a soft start in debugging any failures. In this vision, inspectAR will highlight components with a history of failure any failures. In this vision, inspectAR will highlight components with a history of failure (Figure [12\)](#page-11-1). This way, the tool could provide even greater support for debuggers and faultfinders. finders.

<span id="page-11-1"></span>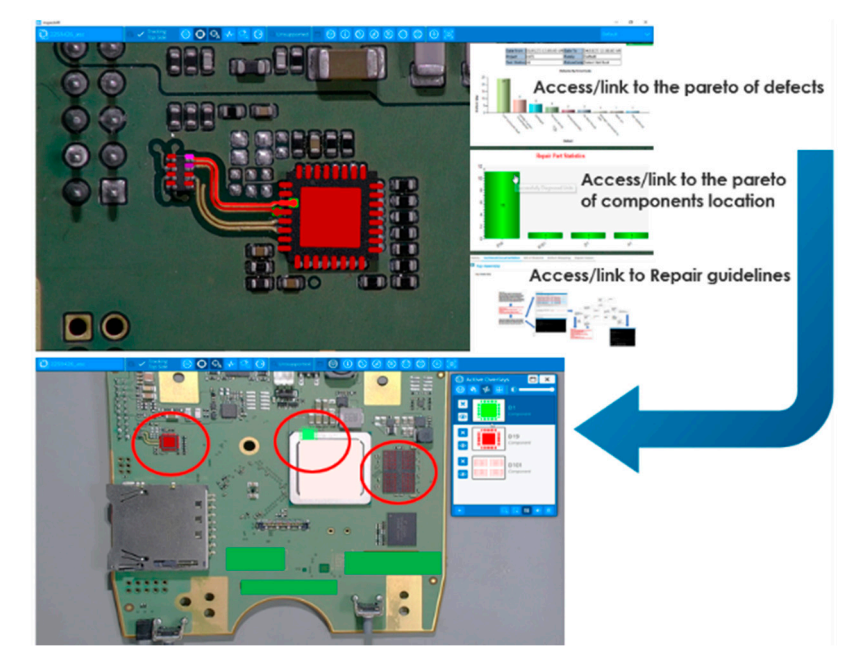

**Figure 12.** A vision of the evaluation of inspectAR.

# **6. Conclusions**

This article presents a new tool, inspectAR, dedicated to supporting the diagnostics process of electronic modules. Due to the use of an augmented reality solution, the process of finding damage can be much faster than using classical tools available on the market. The most important functionalities of inspectAR are described, and its usefulness is illustrated for a selected module.

InspectAR has many advantages that make analyses of real PCBAs much easier. The advantages of the elaborated system are mentioned below. This system quickly locates a component pin definition and components connected to a specific signal. It also quickly presents a potential failure/defect to someone without CAD files, displayed on the actual PCBA. The inspectAR application also assists in locating components and networks on complex PCBAs. The considered system assists repair operators in the early stages of production.

The presented tool is useful for test engineers/test designers during the debug phase. For unknown and complex PCB circuits, inspectAR is very useful. It gives the opportunity to probe live under a camera and see that the probe is in the right place. The inspectAR application can save technicians a lot of time by reducing or avoiding the need to search or study the PCB's documentation. It also makes that documentation readily available should the user require it. The use of inspectAR provides an interactive way to analyze PCBs by combining high-resolution optical inspection with the integrated data of BOMs, schematics, and datasheets in the same software, which makes the diagnosis more efficient.

The presented diagnostic tool is still being developed and has opportunities for enhancement and extension. The areas of possible enhancement include: increased performance, deployment as a virtual appliance (VA), enhanced user interface/experience, a layout viewer mode, a customer-facing API, in-app procedure authoring, and broader support of data types and sources.

The proposed tool could be usable for many manufacturers of electronic modules. The use of this tool in industrial practice could notably reduce the time-consuming operations of debugging and repairing in the production process. The inspectAR application could increase production yield.

**Author Contributions:** Conceptualization W.K. and K.G.; methodology W.K., L.C., B.B., N.W. and M.A.; investigation W.K., L.C., B.B., N.W. and M.A.; writing—original draft preparation W.K. and K.G.; writing—review and editing W.K., K.G., P.P., L.C., B.B., N.W. and M.A.; visualization W.K. and K.G.; supervision, K.G. All authors have read and agreed to the published version of the manuscript.

**Funding:** This research received no external funding.

**Data Availability Statement:** Data are contained within the article.

**Acknowledgments:** We would like to thank Prakash Subramaniam for his help in improving the quality of our paper with his critical analysis and valuable suggestions.

**Conflicts of Interest:** Liam Cadigan and Nick Warren are the authors of patents USPTOII, 449,654 and USPTO 11, 763,050 on "system, method, and computer program product for augmented reality circuit design", which is owned by Cadence. Liam Cadigan and Brian Borucki are employees of Cadence who develop the inspectAR software. Wojciech Kowalke and Mario Ancona are employees of Flex who deploy and use the inspectAR software. Krzysztof Górecki and Przemysław Ptak declare no conflicts of interest.

# **References**

- <span id="page-12-0"></span>1. Kowalke, W.; Górecki, K. Diagnostyka i naprawy modułów elektronicznych w trakcie procesu produkcyjnego. Przeglad Elek*trotechniczny* **2021**, *97*, 125–133. [\[CrossRef\]](https://doi.org/10.15199/48.2021.05.23)
- <span id="page-12-1"></span>2. Górecki, K.; Kowalke, W.; Ptak, P. Influence of quality of mounting process of RF transistors on their thermal parameters and lifetime. *Appl. Sci.* **2022**, *12*, 6113. [\[CrossRef\]](https://doi.org/10.3390/app12126113)
- <span id="page-12-2"></span>3. IPC Validation Services J-STD-001/IPC-A-610 J-STD-001/IPC-A-610—IPC Validation Services. Available online: [https://](https://www.ipc.org/news-release/alternative-manufacturing-inc-earns-qualified-manufacturers-listing-ipc-j-std-001-and) [www.ipc.org/news-release/alternative-manufacturing-inc-earns-qualified-manufacturers-listing-ipc-j-std-001-and](https://www.ipc.org/news-release/alternative-manufacturing-inc-earns-qualified-manufacturers-listing-ipc-j-std-001-and) (accessed on 8 January 2024).
- <span id="page-12-3"></span>4. Górecki, K.; Kowalke, W. Application of statistical methods to analyze the quality of electronic circuits assembly. *Appl. Sci.* **2022**, *12*, 12694. [\[CrossRef\]](https://doi.org/10.3390/app122412694)
- <span id="page-13-0"></span>5. Li, Y.-L.; Du, Y.-F.; Chin, K.-S. Determining the importance ratings of customer requirements in quality function deployment based on interval linguistic information. *Int. J. Prod. Res.* **2018**, *56*, 4692–4708. [\[CrossRef\]](https://doi.org/10.1080/00207543.2017.1417650)
- <span id="page-13-1"></span>6. Kowalke, W.; Górecki, K. Zarządzanie procesem napraw i materiałem niezgodnym w firmie produkującej moduły elektroniczne. *Przegl ˛ad Elektrotechniczny* **2022**, *98*, 102–105. [\[CrossRef\]](https://doi.org/10.15199/48.2022.02.22)
- <span id="page-13-7"></span>7. Yin, Y.; Luo, Z.; Fei, Y. Risk Analysis and Measurement in Warehouse Financing. In Proceedings of the 2009 IEEE International Conference on e-Business Engineering, Macau, China, 21–23 October 2009; pp. 469–474. [\[CrossRef\]](https://doi.org/10.1109/ICEBE.2009.74)
- 8. Jiang, M.; Fu, G.; Wan, B.; Xue, P.; Qiu, Y.; Li, Y. Failure analysis of solder layer in power transistor. *Solder. Surf. Mt. Technol.* **2018**, *30*, 49–56. [\[CrossRef\]](https://doi.org/10.1108/SSMT-07-2017-0019)
- <span id="page-13-2"></span>9. MBucolo; Buscarino, A.; Famoso, C.; Fortuna, L.; Frasca, M.; Cucuccio, A.; Rascona, G.; Vinci, G. Model Identification to validate Printed Circuit Boards for power applications: A new technique. *IEEE Access* **2022**, *10*, 31760–31774.
- <span id="page-13-3"></span>10. Saxena, M.M. Six Sigma Methodologies and its Application in Manufacturing Firms. *Int. J. Eng. Manag. Res.* **2021**, *11*, 79–85. [\[CrossRef\]](https://doi.org/10.31033/ijemr.11.4.10)
- 11. Tjahjono, B.; Ball, P.; Vitanov, V.I.; Scorzafave, C.; Nogueira, J.; Calleja, J.; Minguet, M.; Narasimha, L.; Rivas, A.; Srivastava, A.; et al. Six Sigma: A literature review. *Int. J. Lean Six Sigma* **2010**, *1*, 216–233. [\[CrossRef\]](https://doi.org/10.1108/20401461011075017)
- <span id="page-13-4"></span>12. Deshmukh, G.; Patil, C.R.; Deshmukh, M.G. Manufacturing industry performance based on lean production principles. In Proceedings of the 2017 International Conference on Nascent Technologies in Engineering (ICNTE), Vashi, India, 27–28 January 2017; pp. 1–6.
- <span id="page-13-5"></span>13. Cucu, T.C.; Varzaru, G.; Turcu, C.; Codreanu, N.D.; Plotog, I.; Fuica, R. 1D and 2D solutions for traceability in an Electronic Manufacturing Services company. In Proceedings of the 31st International Spring Seminar on Electronics Technology, Budapest, Hungary, 7–11 May 2008; pp. 585–588.
- <span id="page-13-6"></span>14. Xie, D.; Wang, H. Research on quality cost based on manufacturing process. In Proceedings of the 2010 IEEE International Conference on Intelligent Computing and Intelligent Systems, Xiamen, China, 29–31 October 2010; pp. 37–40.
- <span id="page-13-8"></span>15. Ji, C.; Zhang, H. Accident investigation and root cause analysis method. In Proceedings of the 2012 International Conference on Quality, Reliability, Risk, Maintenance, and Safety Engineering, Chengdu, China, 15–18 June 2012; pp. 297–302.
- <span id="page-13-10"></span>16. Shokri, A. Reducing the Scrap Rate in Manufacturing SMEs Through Lean Six Sigma Methodology: An Action Research. *IEEE Eng. Manag. Rev.* **2019**, *47*, 104–117. [\[CrossRef\]](https://doi.org/10.1109/EMR.2019.2931184)
- 17. Caesarendra, W.; Wijaya, T.; Pappachan, B.K.; Tjahjowidodo, T. Adaptation to Industry 4.0 Using Machine Learning and Cloud Computing to Improve the Conventional Method of Deburring in Aerospace Manufacturing Industry. In Proceedings of the 2019 12th International Conference on Information & Communication Technology and System (ICTS), Surabaya, Indonesia, 18 July 2019; pp. 120–124. [\[CrossRef\]](https://doi.org/10.1109/ICTS.2019.8850990)
- <span id="page-13-9"></span>18. Zhang, N.; Wang, J. Under the new industrialization model innovation product design thinking. In Proceedings of the 10th International Conference on Computer-Aided Industrial Design & Conceptual Design, Wenzhou, China, 26–29 November 2009; pp. 183–186. [\[CrossRef\]](https://doi.org/10.1109/CAIDCD.2009.5374863)
- <span id="page-13-11"></span>19. Tantawi, K.H.; Sokolov, A.; Tantawi, O. Advances in Industrial Robotics: From Industry 3.0 Automation to Industry 4.0 Collaboration. In Proceedings of the 2019 4th Technology Innovation Management and Engineering Science International Conference (TIMES-iCON), Bangkok, Thailand, 11–13 December 2019; pp. 1–4. [\[CrossRef\]](https://doi.org/10.1109/TIMES-iCON47539.2019.9024658)
- <span id="page-13-12"></span>20. Liu, Y.; Ma, X.; Shu, L.; Hancke, G.P.; Abu-Mahfouz, A.M. From Industry 4.0 to Agriculture 4.0: Current Status, Enabling Technologies, and Research Challenges. *IEEE Trans. Ind. Inform.* **2020**, *17*, 4322–4334. [\[CrossRef\]](https://doi.org/10.1109/TII.2020.3003910)
- <span id="page-13-13"></span>21. Multi Display Support. Available online: <https://www.inspectar.com/post/multi-display-support> (accessed on 8 January 2024).
- <span id="page-13-14"></span>22. Augmented Reality Toolkit for PCBs. Available online: <https://www.inspectar.com/product> (accessed on 8 January 2024).
- <span id="page-13-15"></span>23. Santos, M.E.C.; Chen, A.; Taketomi, T.; Yamamoto, G.; Miyazaki, J.; Kato, H. Augmented Reality Learning Experiences: Survey of Prototype Design and Evaluation. *IEEE Trans. Learn. Technol.* **2014**, *7*, 38–56. [\[CrossRef\]](https://doi.org/10.1109/TLT.2013.37)
- <span id="page-13-16"></span>24. inspectAR|Augmented Reality Software for PCB Testing & Debugging (ema-eda.com). Available online: [https://www.ema-eda.](https://www.ema-eda.com/products/cadence/inspectar) [com/products/cadence/inspectar](https://www.ema-eda.com/products/cadence/inspectar) (accessed on 8 January 2024).
- <span id="page-13-17"></span>25. Maunder, C.M.; Tulloss, R.E. *The Test Access Port and Boundary-Scan Architecture*; IEEE Computer Society Press: Los Alamitos, CA, USA, 1990.
- <span id="page-13-18"></span>26. PuTTY from a Monitoring Perspective by Jimmy Olano|Last Updated 19 July 2023|Community, Geek Culture. Available online: <https://pandorafms.com/blog/putty/> (accessed on 8 January 2024).

**Disclaimer/Publisher's Note:** The statements, opinions and data contained in all publications are solely those of the individual author(s) and contributor(s) and not of MDPI and/or the editor(s). MDPI and/or the editor(s) disclaim responsibility for any injury to people or property resulting from any ideas, methods, instructions or products referred to in the content.